booq - Start/ Dashboard **boog** 

### At Turnover you can see an overview of all the payed/closed orders from the POS.  $\bigcirc$

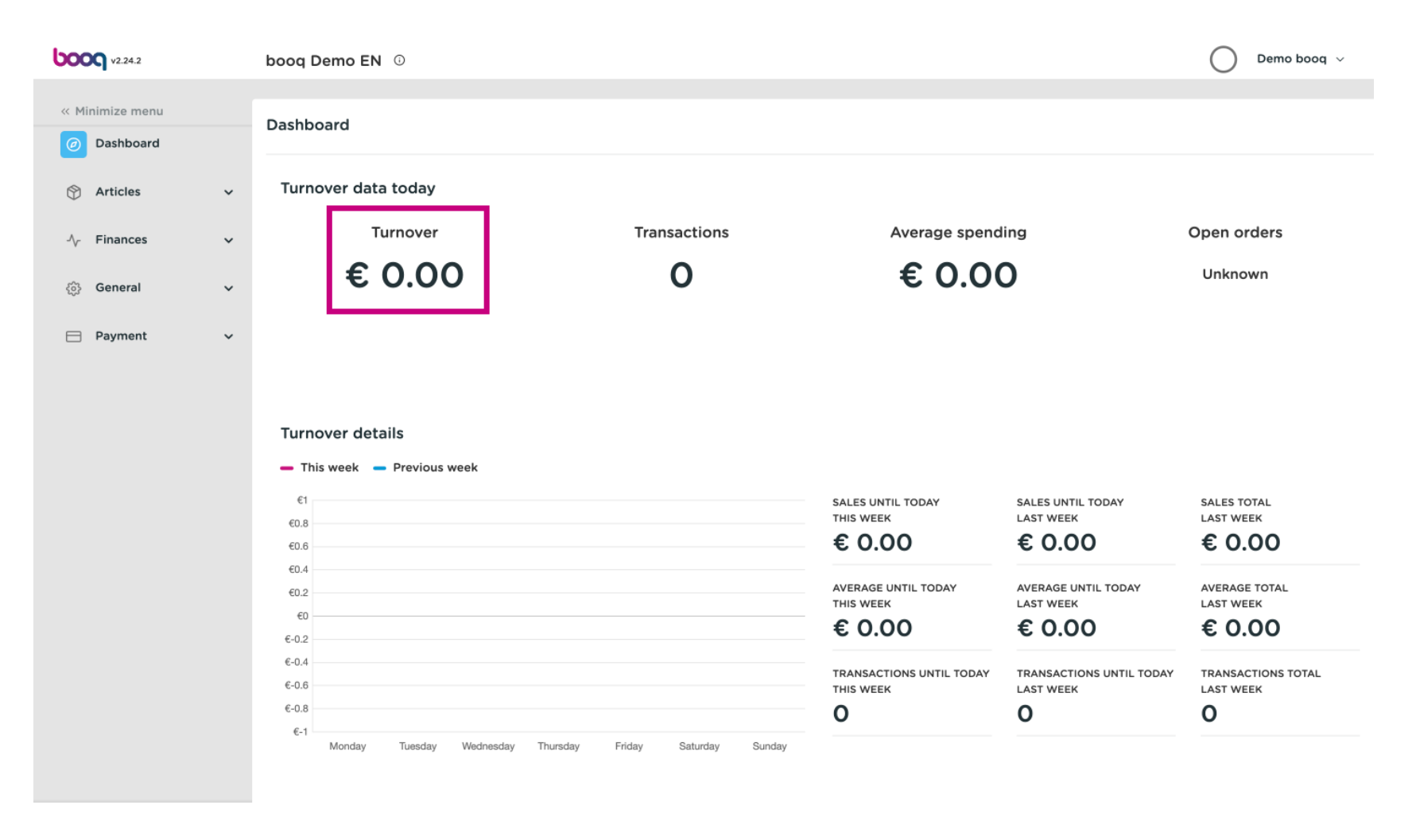

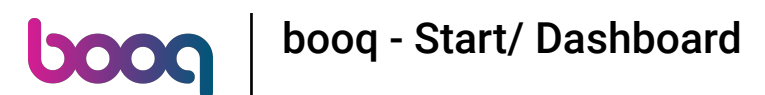

#### At Transactions you can see the average transactions of customers.  $\bigcirc$

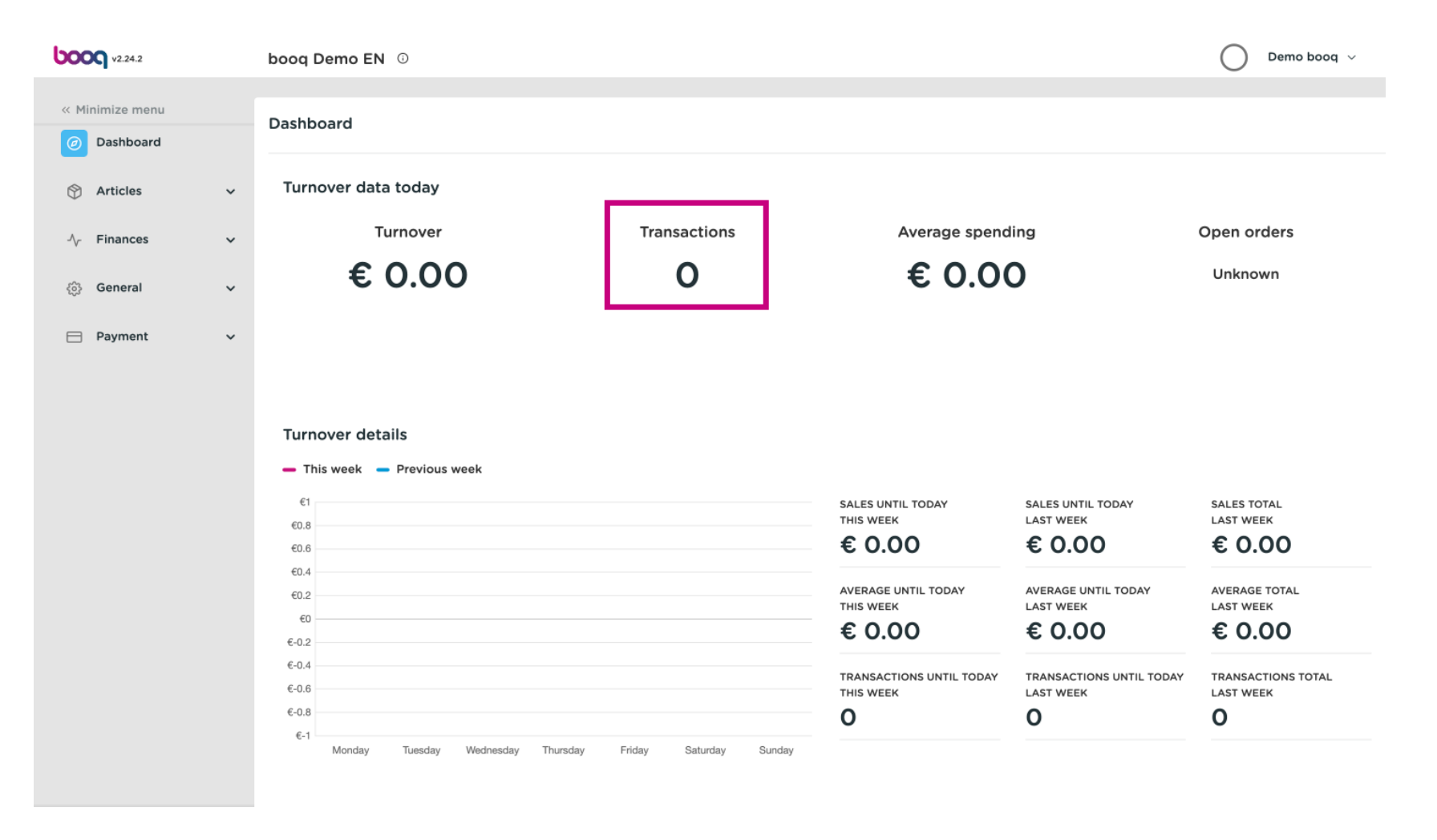

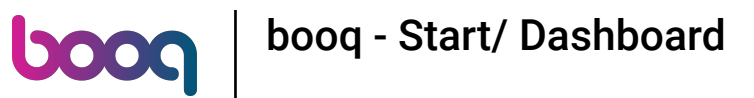

## At Average spending you can see the average spend of customers.  $\odot$

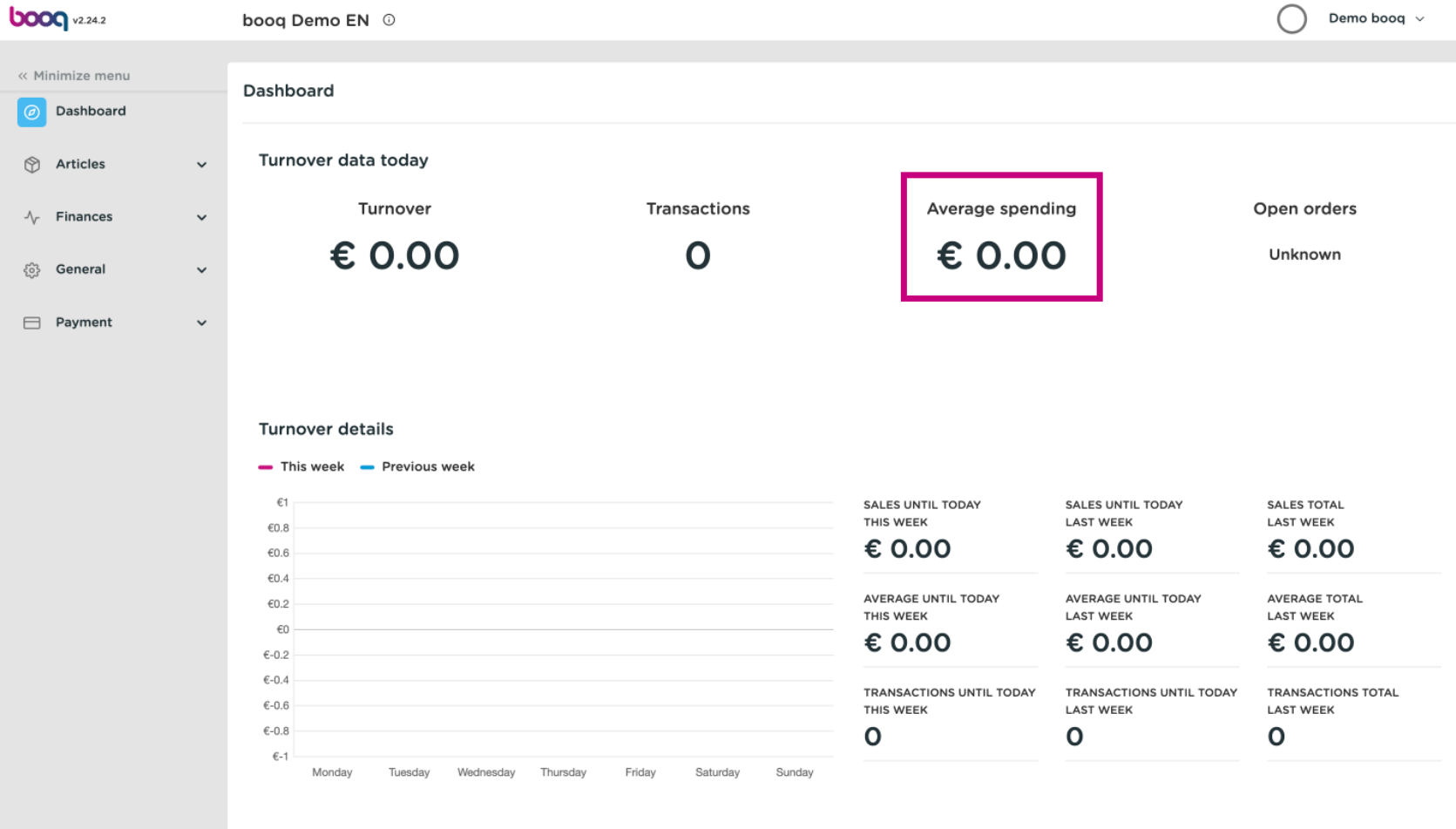

 $\odot$ 

**boog** 

# Open orders are unpaid orders from the POS system. Here you can find the number and value. Note: Here you have an up-to-date insight into the situation. The open orders are updated every five minutes.

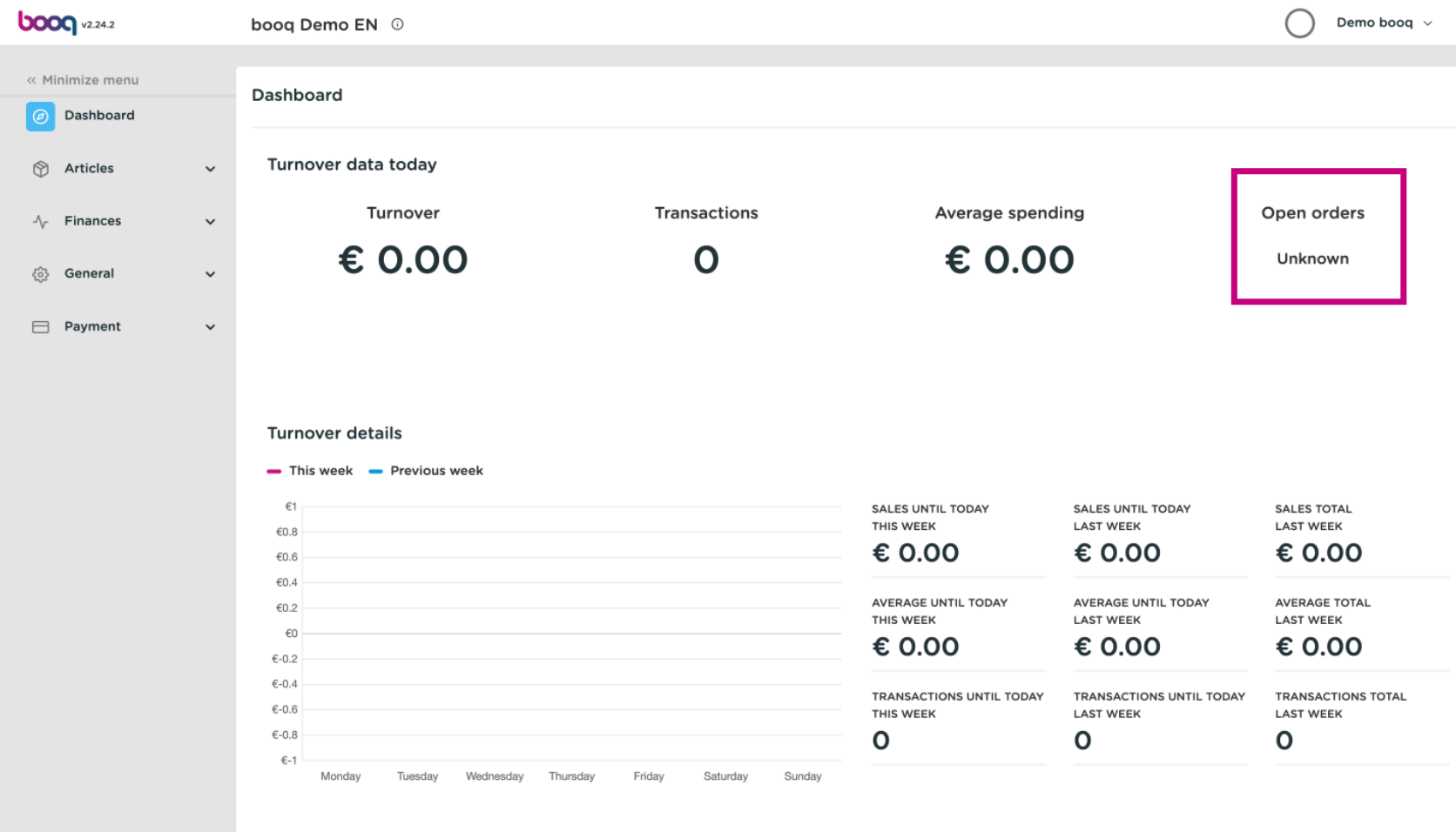

booq - Start/ Dashboard

 $\bigodot$ 

**boog** 

Under TRANSACTIONS TOTAL LAST WEEK you can get an overview of the current week and the previous week.

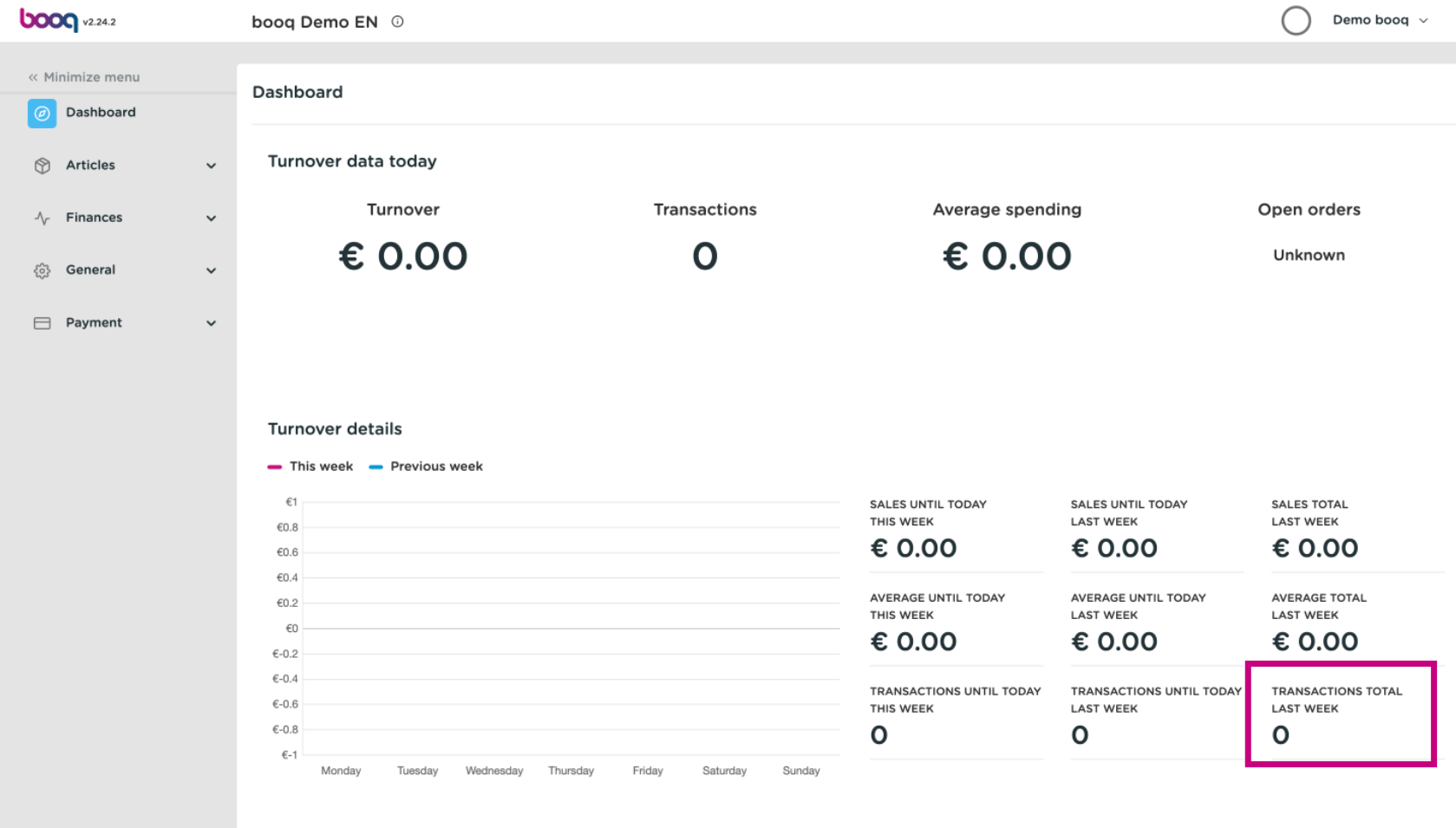

booq - Start/ Dashboard boog

## As well as a corresponding graphic.  $\odot$

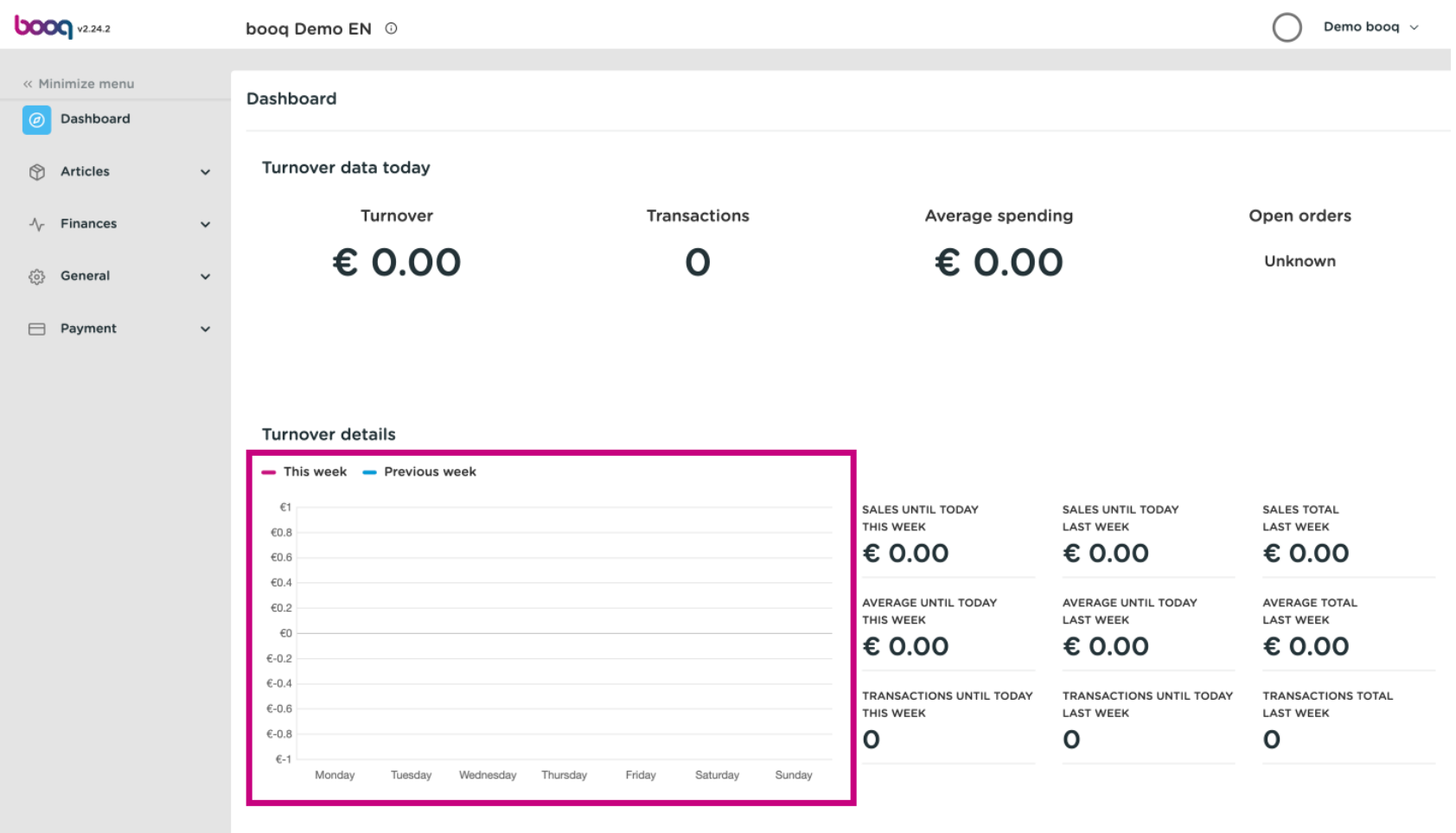

booq - Start/ Dashboard **boog** 

On the left side you will see a menu page with Articles, Finances, General and Payment.  $\bigcap$ 

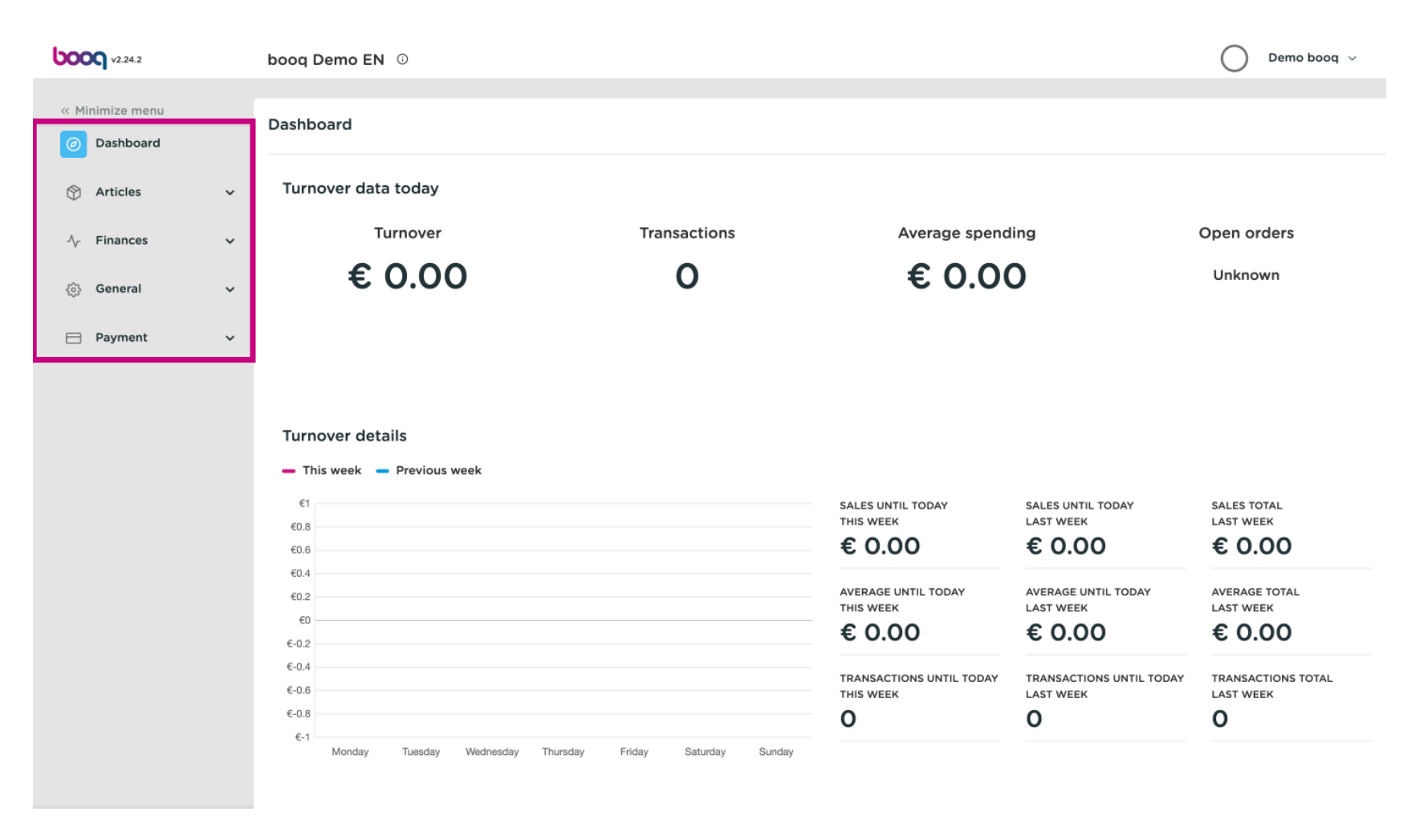

booq - Start/ Dashboard

**boog** 

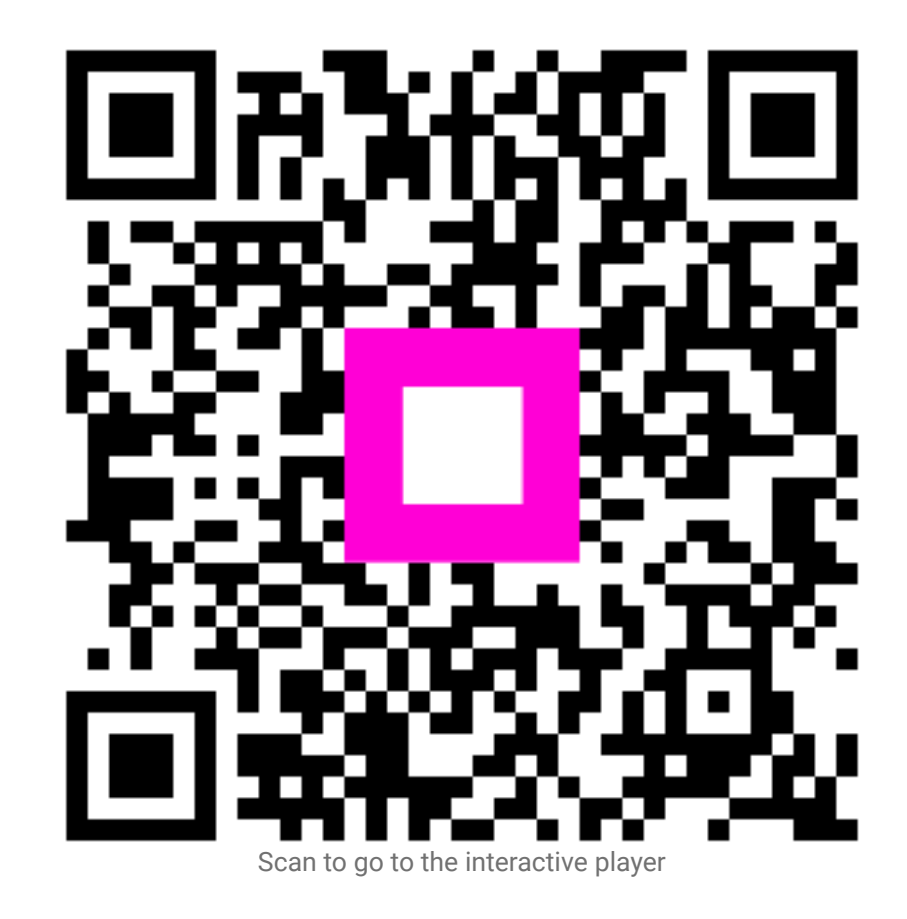